*This tutorial describes:*

- *The CottonGen Home Page*
- *The Drop-down Navigation Bar.*

## **CottonGen Home Page**

The CottonGen Home Page can be accessed at [http://www.cottongen.org.](http://www.cottongen.org/) The CottonGen Home Page contains some overview information about the CottonGen project and allows users to navigate the page based on area of interest. The basic elements of this page are:

- 1. Shortcut to CottonGen's "**Home**" page on all pages.
- 2. Shortcut to "**Contact**" on every page.
- 3. Select **Login | Create Account** to become a ICGI member and/or subscribe to the CottonGen mailing list
- 4. **News** is listing news about current releases and other news from the cotton community.
- 5. **News Archive** is a link to older news items that have been previously featured on CottonGen.
- 6. Drop down **Navigation** Bar
- 7. Easy access for **Basic questions** or database development information:
	- a. Report a problem
	- b. Ask us a question
	- c. Post a job
	- d. Post a meeting or event
	- e. What's been added/fixed in CottonGen?
	- f. What are we working on?
	- g. How to cite CottonGen?

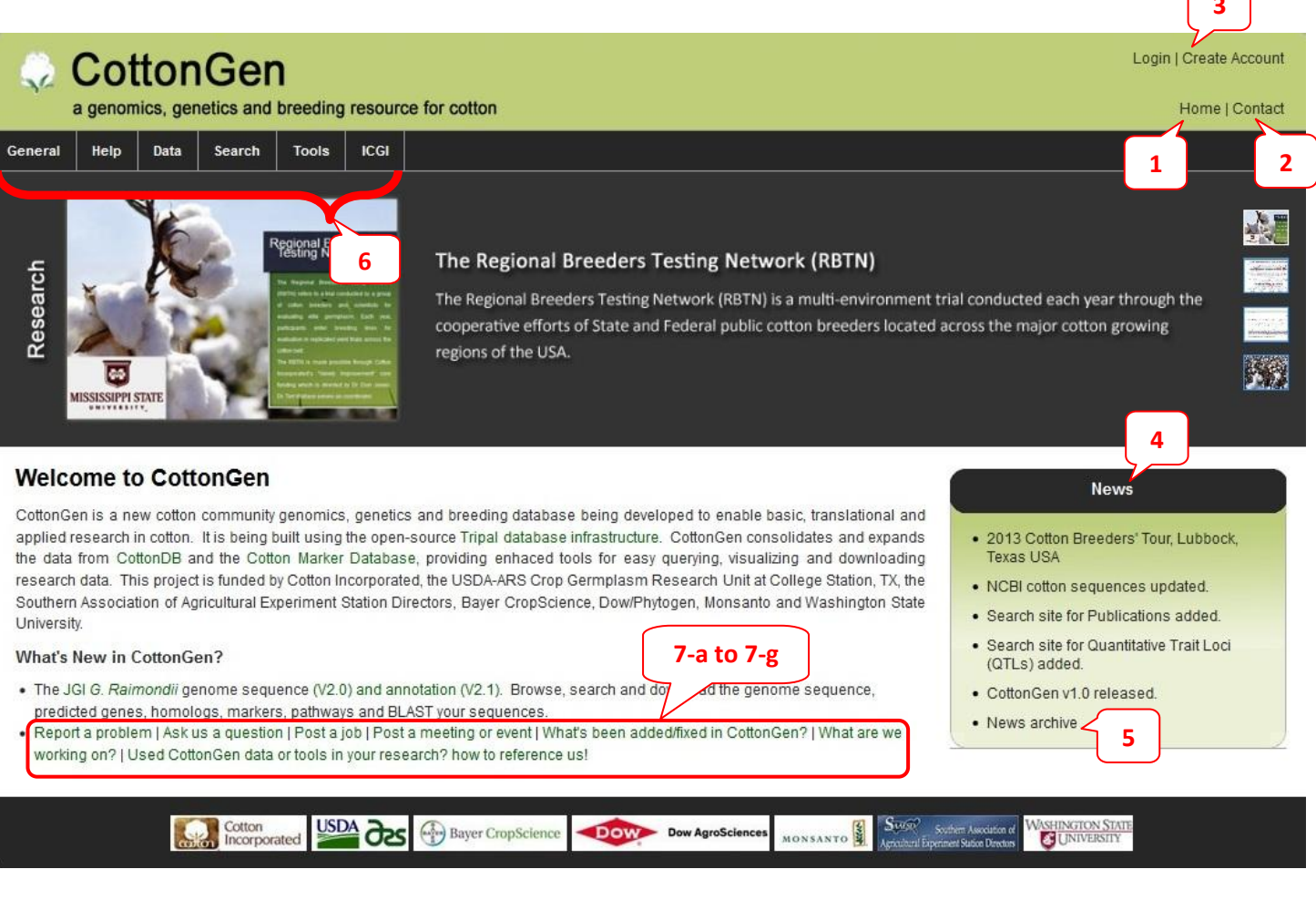

 $\sqrt{2}$ 

## **Dropdown Navigation Bar**

Below are the lists of options that appear for each tab on the Navigation Bar

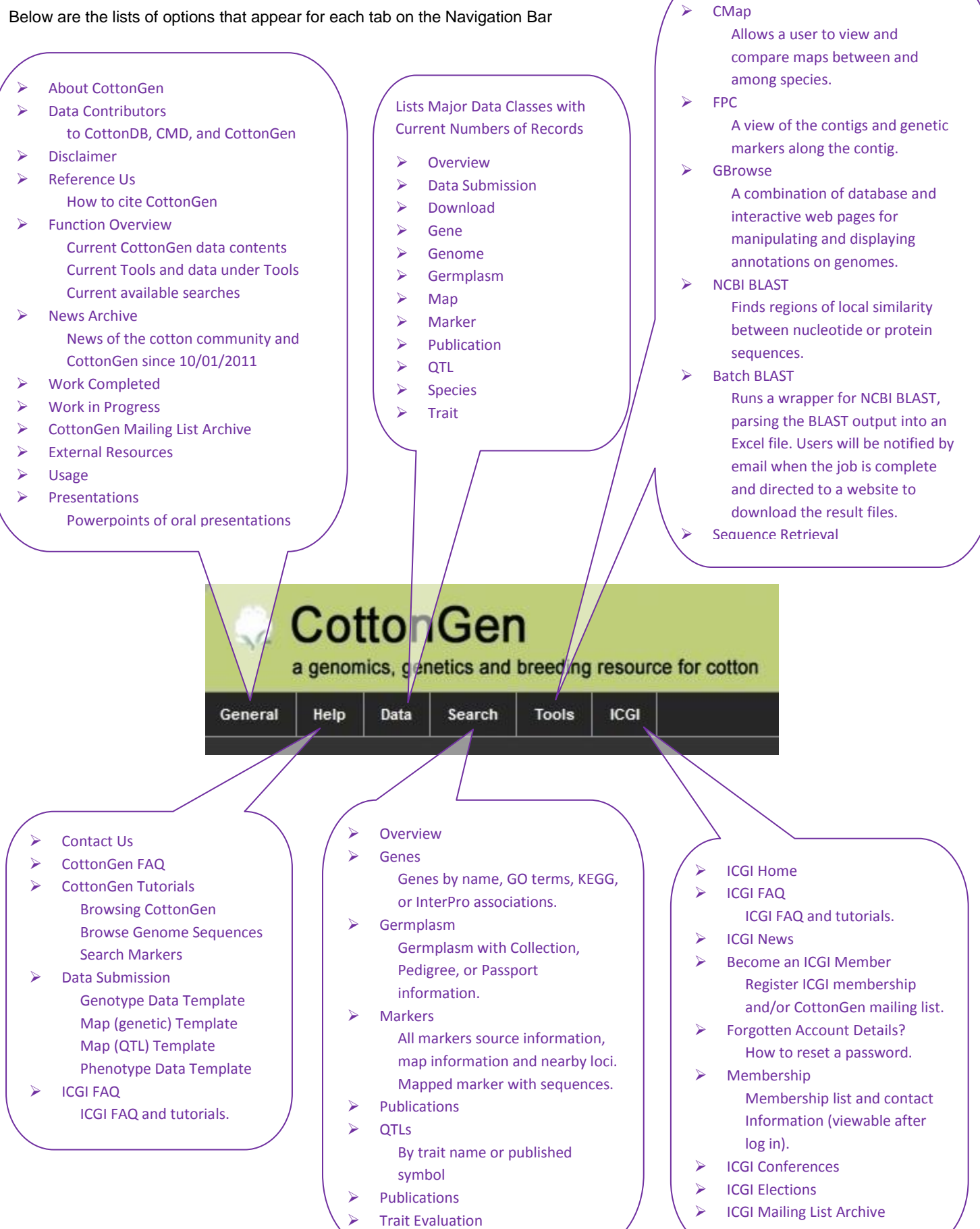